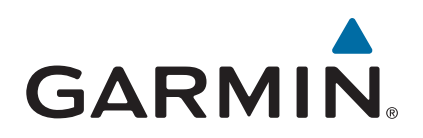

# vívosmart<sup>®</sup> HR/HR+

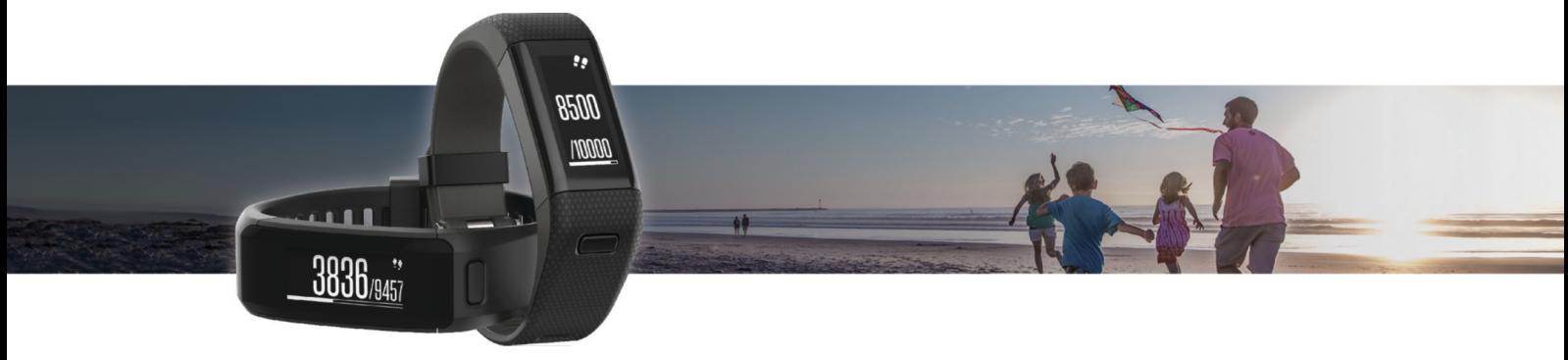

# Gebruikershandleiding

#### © 2015 Garmin Ltd. of haar dochtermaatschappijen

Alle rechten voorbehouden. Volgens copyrightwetgeving mag deze handleiding niet in zijn geheel of gedeeltelijk worden gekopieerd zonder schriftelijke toestemming van Garmin. Garmin behoudt zich het recht voor om haar producten te wijzigen of verbeteren en om wijzigingen aan te brengen in de inhoud van deze handleiding zonder de verplichting te dragen personen of organisaties over dergelijke wijzigingen of verbeteringen te informeren. Ga naar [www.garmin.com](http://www.garmin.com) voor de nieuwste updates en aanvullende informatie over het gebruik van dit product.

Garmin®, het Garmin logo, ANT+®, Auto Lap®, Auto Pause®, Edge®, VIRB® en vívosmart® zijn handelsmerken van Garmin Ltd. of haar dochtermaatschappijen, geregistreerd in de Verenigde Staten en andere landen. Garmin Connect™, Garmin Express™, Garmin Move IQ™ en Virtual Pacer™ zijn handelsmerken van Garmin Ltd. of haar dochtermaatschappijen. Deze handelsmerken mogen niet worden gebruikt zonder de uitdrukkelijke toestemming van Garmin.

American Heart Association® is een geregistreerd handelsmerk van American Heart Association, Inc. Android™ is een handelsmerk van Google Inc. Apple® en Mac®zijn handelsmerken van Apple Inc., geregistreerd in de Verenigde Staten en andere landen. Het woordmerk en de logo's van Bluetooth® zijn eigendom van Bluetooth SIG, Inc. en voor het gebruik van deze merknaam door Garmin is een licentie verkregen. Geavanceerde hartslaganalyse door Firstbeat. Windows® is een geregistreerd handelsmerk van Microsoft Corporation in de Verenigde Staten en andere landen. Overige handelsmerken en merknamen zijn het eigendom van hun respectieve eigenaars.

Dit product bevat mogelijk een bibliotheek (Kiss FFT) waarvoor een licentie is verkregen van Mark Borgerding onder de 3-Clause BSD-licentie [http://opensource.org/licenses/BSD-3-Clause.](http://opensource.org/licenses/BSD-3-Clause) Dit product is ANT+® gecertificeerd. Ga naar [www.thisisant.com/directory](http://www.thisisant.com/directory) voor een lijst met compatibele producten en apps.

M/N: A02947, A02933

# **Inhoudsopgave**

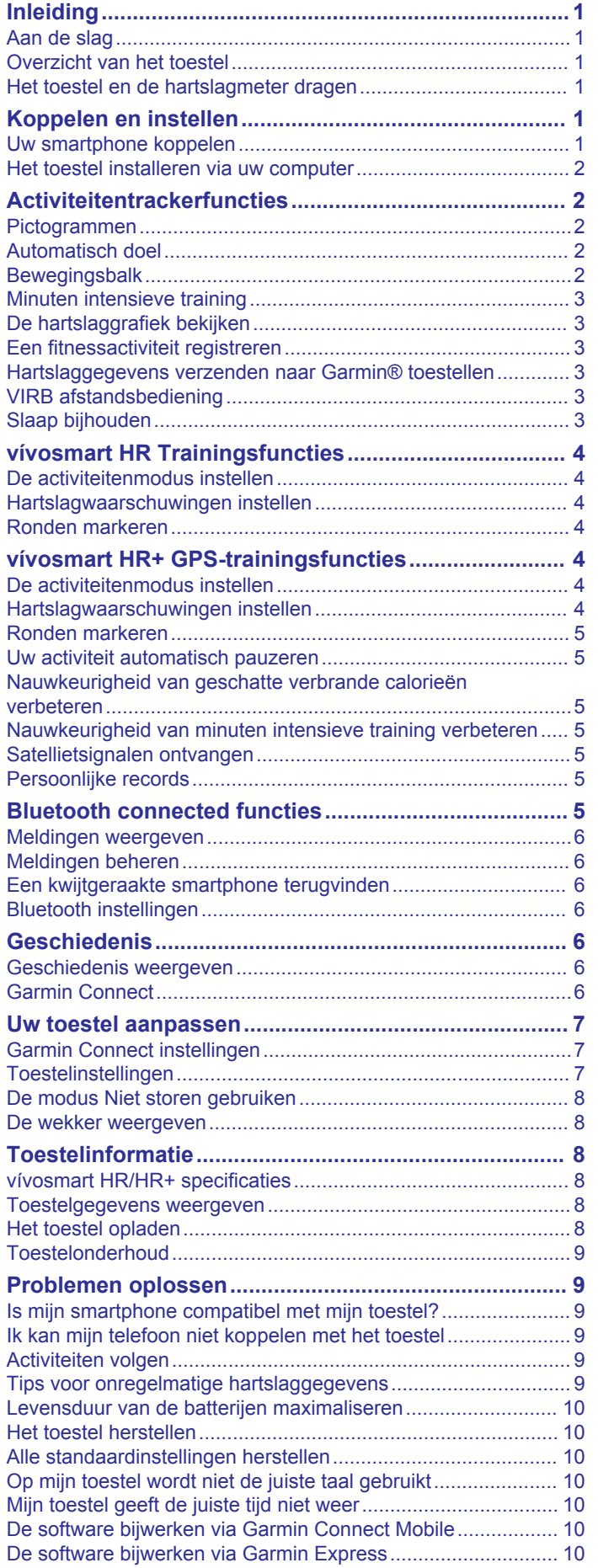

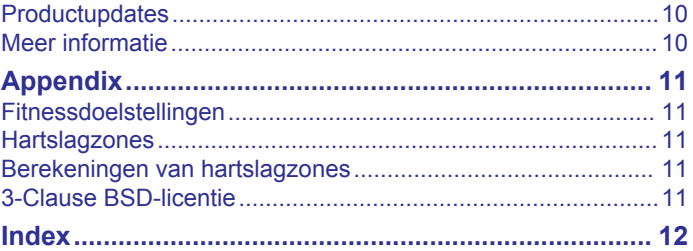

# **Inleiding**

#### **WAARSCHUWING**

<span id="page-4-0"></span>Lees de gids *Belangrijke veiligheids- en productinformatie* in de verpakking voor productwaarschuwingen en andere belangrijke informatie.

Raadpleeg altijd een arts voordat u een trainingsprogramma begint of wijzigt.

# **Aan de slag**

Als u het toestel voor de eerste keer gebruikt, voert u de volgende taken uit om het toestel in te stellen en vertrouwd te raken met de basisfuncties.

- **1** Laad het toestel op (*[Het toestel opladen](#page-11-0)*, pagina 8).
- **2** Selecteer een optie om het installatieproces te voltooien via uw Garmin Connect™ account:
	- Stel het toestel in op uw compatibele smartphone (*Uw smartphone koppelen*, pagina 1).
	- Stel het toestel in op uw computer (*[Het toestel installeren](#page-5-0)  [via uw computer](#page-5-0)*, pagina 2).

**OPMERKING:** Het toestel heeft beperkte functionaliteit als het installatieproces nog niet is voltooid.

**3** Synchroniseer uw gegevens via uw Garmin Connect account (*Uw gegevens synchroniseren met de Garmin Connect Mobile app*, pagina 1) (*[Uw gegevens met uw computer](#page-5-0) [synchroniseren](#page-5-0)*, pagina 2).

# **Overzicht van het toestel**

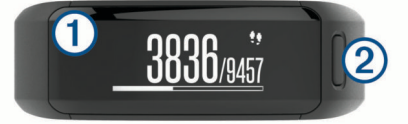

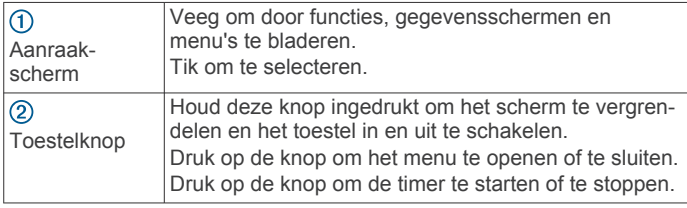

#### **Schermoriëntatie**

U kunt de schermoriëntatie aanpassen in de toestelinstellingen van uw Garmin Connect account. (*[Toestelinstellingen via uw](#page-10-0) [Garmin Connect account](#page-10-0)*, pagina 7). Het toestel kan gegevens staand of liggend weergeven.

#### **Tips voor het aanraakscherm**

U kunt veel toestelfuncties via het aanraakscherm bedienen.

- Veeg naar links of rechts in de stand Liggend.
- Veeg omhoog of omlaag in de stand Staand.
- Veeg in het scherm met de tijd van de dag om door activiteitgegevens en -functies te bladeren.
- Druk op de toestelknop en veeg om door menu-opties te bladeren.
- Veeg tijdens een activiteit met tijdmeting om gegevensschermen te bekijken.
- Tik op het aanraakscherm om een selectie te maken.
- Selecteer  $\rightarrow$  om terug te keren naar het vorige scherm.
- Voer elke selectie op het aanraakscherm als aparte handeling uit.

#### **De schermverlichting gebruiken**

• Tik op het aanraakscherm of veeg erover om de schermverlichting in te schakelen.

**OPMERKING:** De schermverlichting wordt automatisch geactiveerd door waarschuwingen en berichten.

- Stel de helderheid van de schermverlichting in (*[Toestelinstellingen](#page-10-0)*, pagina 7).
- Pas de instelling voor automatische schermverlichting aan (*[Toestelinstellingen via uw Garmin Connect account](#page-10-0)*, [pagina 7](#page-10-0)).

# **Het toestel en de hartslagmeter dragen**

• Draag het vívosmart HR/HR+ toestel om uw pols, boven uw polsgewricht.

**OPMERKING:** Het toestel dient stevig vast te zitten, maar niet te strak, en mag tijdens het hardlopen of trainen niet van zijn plaats raken.

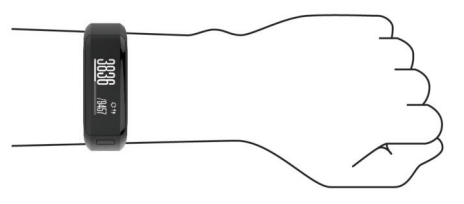

**OPMERKING:** De hartslagsensor bevindt zich aan de achterkant van het toestel.

- Raadpleeg *[Tips voor onregelmatige hartslaggegevens](#page-12-0)*, [pagina 9](#page-12-0) voor meer informatie over de hartslag aan de pols.
- Ga naar [garmin.com/ataccuracy](http://garmin.com/ataccuracy) voor meer informatie over de nauwkeurigheid van polshartslagmetingen.

# **Koppelen en instellen**

### **Uw smartphone koppelen**

Om gebruik te maken van de connected functies van het vívosmart HR/HR+ toestel moet het direct via de Garmin Connect Mobile app worden gekoppeld, in plaats van via de Bluetooth® instellingen op uw smartphone.

- **1** U kunt de Garmin Connect Mobile app via de app store op uw telefoon installeren en openen.
- **2** Houd de toestelknop ingedrukt om het toestel in te schakelen.

De eerste keer dat u het toestel inschakelt, stelt u de taal van het toestel in. In het volgende scherm wordt u gevraagd een koppeling tot stand te brengen met uw smartphone.

**TIP:** U kunt de toestelknop indrukken om het menu te bekijken en  $\hat{x}$  > Koppel smartphone selecteren om handmatig naar de koppelmodus te gaan.

- **3** Selecteer een optie om uw toestel toe te voegen aan uw Garmin Connect account:
	- Als dit het eerste toestel is dat u koppelt met de Garmin Connect Mobile app, volgt u de instructies op het scherm.
	- Als u reeds een toestel hebt gekoppeld met de Garmin Connect Mobile app, selecteert u **Garmin toestellen** > **Voeg toestel toe** in het instellingenmenu en volgt u de instructies op het scherm.

Als het toestel is gekoppeld, wordt een bericht weergegeven en synchroniseert uw toestel automatisch met uw smartphone.

#### **Uw gegevens synchroniseren met de Garmin Connect Mobile app**

Via de Garmin Connect Mobile app worden gegevens tussen uw toestel en uw mobiele toestel regelmatig automatisch gesynchroniseerd. U kunt uw gegevens op elk gewenst moment ook handmatig synchroniseren.

- <span id="page-5-0"></span>**1** Breng het toestel op minder dan 3 m (10 ft.) afstand van uw smartphone.
- **2** Druk op de toestelknop om het menu weer te geven.
- **3** Selecteer  $\Omega$ .
- **4** Bekijk uw huidige gegevens in de Garmin Connect Mobile app.

# **Het toestel installeren via uw computer**

Als u uw vívosmart HR/HR+ toestel niet hebt gekoppeld met uw smartphone, kunt u het installatieproces via uw computer voltooien met uw Garmin Connect account.

**OPMERKING:** Voor sommige toestelfuncties is koppeling met een smartphone vereist.

- **1** Bevestig de laadclip stevig aan het toestel (*[Het toestel](#page-11-0) opladen*[, pagina 8\)](#page-11-0).
- **2** Sluit de USB-kabel aan op een USB-poort van de computer.
- **3** Ga naar [www.garminconnect.com/vivosmartHR](http://www.garminconnect.com/vivosmartHR) of [www.garminconnect.com/vivosmartHRPlus](http://www.garminconnect.com/vivosmartHRPlus).

**4** Download en installeer de Garmin Express™ toepassing:

- Als u een Windows® besturingssysteem gebruikt, selecteert u **Download voor Windows**.
- Als u een Mac® besturingssysteem gebruikt, selecteert u **Download voor Mac**.
- **5** Volg de instructies op het scherm.

# **Uw gegevens met uw computer synchroniseren**

U moet uw gegevens regelmatig synchroniseren om in de Garmin Connect toepassing uw vorderingen te volgen.

- **1** Sluit het toestel met een USB-kabel aan op uw computer. De Garmin Express toepassing synchroniseert uw gegevens.
- **2** Bekijk uw huidige gegevens in de Garmin Connect toepassing.

# **Activiteitentrackerfuncties**

Voor sommige functies is koppeling met een smartphone vereist.

- **Tijd en datum**: Geeft de huidige tijd en datum weer. De tijd en de datum worden automatisch ingesteld zodra het toestel satellietsignalen ontvangt (alleen vívosmart HR+ toestellen) en bij het synchroniseren van uw toestel met een smartphone.
- **Activiteiten volgen**: Houdt dagelijks bij hoeveel stappen u zet, hoeveel trappen u oploopt, welke afstand u aflegt, hoeveel calorieën u verbrandt en hoeveel minuten u intensief traint. Op de bewegingsbalk wordt weergegeven hoelang u inactief bent.
- **Doelen**: Geeft uw vorderingen weer ten opzichte van uw activiteitdoelen. Het toestel leert en stelt elke dag een nieuw stapdoel voor. U kunt via uw Garmin Connect account doelen instellen voor aantal stappen en aantal trappen per dag, en aantal minuten intensieve training per week.
- **Hartslag**: Toont uw huidige hartslag in slagen per minuut (bpm) en de gemiddelde rusthartslag over een periode van zeven dagen. Tik op het scherm om een grafiek van uw hartslag te bekijken.
- **Meldingen**: Waarschuwt u bij meldingen van uw smartphone, zoals inkomende oproepen, sms-berichten en updates van sociale netwerken, volgens de meldingsinstellingen op uw smartphone.
- **Muziekbediening**: Hiermee kunt u de muziekspeler op uw smartphone bedienen.
- **VIRB® afstandsbediening**: Hiermee kunt u een gekoppelde VIRB actiecamera op afstand bedienen (apart verkrijgbaar).

**Weer**: Toont de huidige temperatuur. Tik op het scherm om een weersvoorspelling voor de komende vier dagen te bekijken.

# **Pictogrammen**

De verschillende toestelfuncties worden aangegeven door pictogrammen. Veeg om door de verschillende functies te bladeren. Voor sommige functies is koppeling met een smartphone vereist.

**OPMERKING:** U kunt via uw Garmin Connect account de schermen aanpassen die op uw toestel worden weergegeven (*[Toestelinstellingen via uw Garmin Connect account](#page-10-0)*,  $\sin 27$ 

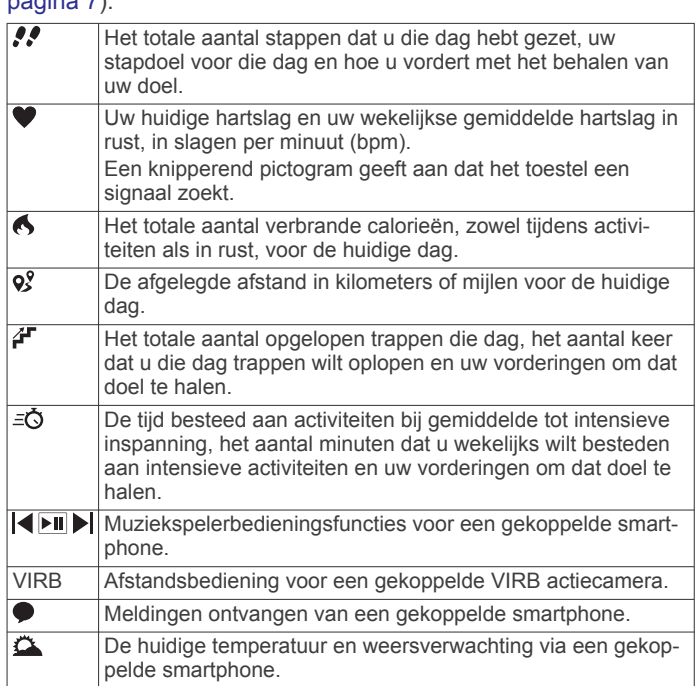

# **Automatisch doel**

Uw toestel maakt automatisch een dagelijks stapdoel dat is gebaseerd op uw voorgaande activiteitenniveaus. Wanneer u tijdens de dag beweegt, toont het toestel hoe u het aantal stappen van uw stapdoel nadert  $\Phi$ 

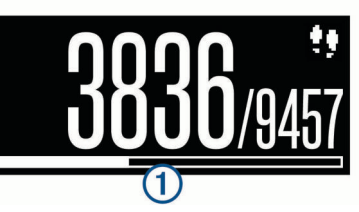

Als u de functie Automatisch doel niet wilt gebruiken, kunt u een persoonlijk stapdoel instellen via uw Garmin Connect account.

# **Bewegingsbalk**

Langdurig zitten kan leiden tot ongewenste veranderingen in uw metabolisme. De bewegingsbalk spoort u aan om te blijven bewegen. Na een uur van inactiviteit verschijnt de bewegingsbalk 1. Vervolgens verschijnen extra segmenten 2 in de balk na elke volgende 15 minuten van inactiviteit.

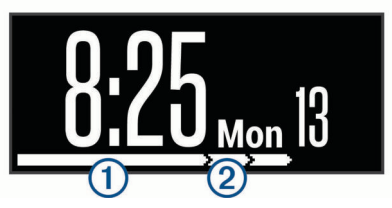

U kunt de bewegingsbalk herstellen door een stukje te lopen.

# <span id="page-6-0"></span>**Minuten intensieve training**

Om uw gezondheid te verbeteren, adviseren organisaties als de U.S. Centers for Disease Control and Prevention, de American Heart Association® en de World Health Organization, ten minste 150 minuten activiteit per week met gemiddelde inspanning, zoals wandelen met verende tred, of 75 minuten activiteit per week met intensieve inspanning, zoals hardlopen.

Het toestel registreert de intensiviteit van uw activiteit en de tijd die u besteedt aan activiteiten van gemiddelde tot hoge intensiviteit (hartslaggegevens zijn vereist om hoge intensiviteit te kwantificeren). Om het aantal minuten dat u per week wilt besteden aan een intensieve activiteit te behalen, moet u deelnemen aan ten minste 10 opeenvolgende activiteiten van gemiddelde tot hoge intensiviteit. Het toestel telt het aantal minuten gemiddelde intensiviteit op bij het aantal minuten hoge intensiviteit. Na optelling is het totale aantal minuten hoge intensiviteit verdubbeld.

#### **Minuten intensieve training opbouwen**

Uw vívosmart HR/HR+ toestel berekent het aantal minuten intensieve training door uw hartslaggegevens te vergelijken met uw gemiddelde hartslag in rust. Als de hartslag is uitgeschakeld, berekent het toestel het aantal minuten gemiddelde inspanning door het aantal stappen per minuut te analyseren.

- Begin een activiteit met tijdmeting voor de meest nauwkeurige berekening van het aantal minuten intensieve training.
- Sport minimaal 10 minuten bij een gemiddeld of inspannend intensiteitsniveau.
- Draag uw toestel dag en nacht om uw hartslag in rust zo nauwkeurig mogelijk te meten.

# **De hartslaggrafiek bekijken**

De hartslaggrafiek geeft uw hartslag in de afgelopen 4 uur, uw laagste hartslag in slagen per minuut (bpm) en uw hoogste hartslag in die periode van 4 uur weer.

- **1** Veeg om het hartslagscherm weer te geven.
- **2** Tik op het scherm om de hartslaggrafiek te bekijken.

# **Een fitnessactiviteit registreren**

U kunt een activiteit met tijdmeting registreren die kan worden opgeslagen en verzonden naar uw Garmin Connect account.

**OPMERKING:** Locatie-instellingen zijn alleen beschikbaar voor het vívosmart HR+ toestel.

- **1** Druk op de toestelknop om het menu weer te geven.
- 2 Selecteer  $\mathbf{\hat{x}}$ .
- **3** Selecteer een activiteit, zoals **Hardlopen** of **Cardio**.
- **4** Selecteer **Buiten (GPS)** or **Binnen (geen GPS)**.
- **5** Als uw locatie is ingesteld op outdoor, gaat u naar buiten en wacht u tot het toestel GPS-satellietsignalen ontvangt. Het kan enkele minuten duren voordat satellietsignalen worden gevonden. Als er satellietsignalen worden ontvangen, stopt met knipperen.
- **6** Druk op de toestelknop om de timer te starten.
- **7** Start de activiteit.
- **8** Veeg om meer gegevensschermen te bekijken.

**OPMERKING:** U kunt via uw Garmin Connect account de schermen aanpassen die worden weergegeven (*[Hardloopopties instellen via uw Garmin Connect account](#page-10-0)*, [pagina 7\)](#page-10-0).

- **9** Na afloop van uw activiteit drukt u op de toestelknop om de timer te stoppen.
- **10**Selecteer een optie:
	- Druk op de toestelknop om de timer te starten.
- Selecteer  $\checkmark$  om de activiteit op te slaan en de timer opnieuw in te stellen. Er verschijnt een overzicht.
- Selecteer  $\times$  om de activiteit te verwijderen.

# **Hartslaggegevens verzenden naar Garmin® toestellen**

U kunt uw hartslaggegevens verzenden vanaf uw vívosmart HR/HR+ toestel en bekijken op gekoppelde Garmin toestellen. U kunt bijvoorbeeld uw hartslaggegevens verzenden naar een Edge® toestel tijdens het fietsen of naar een VIRB actiecamera tijdens een activiteit.

**OPMERKING:** Het verzenden van hartslaggegevens verkort de levensduur van batterij.

- **1** Druk op de toestelknop om het menu weer te geven.
- 2 Selecteer  $Q >$  Hartslag > Uitzendmodus >  $\checkmark$ .

Het vívosmart HR/HR+ toestel begint uw hartslaggegevens te verzenden en (« $\blacklozenge$  wordt weergegeven.

**OPMERKING:** U kunt alleen het hartslaggegevensscherm bekijken terwijl u hartslaggegevens uitzendt.

**3** Koppel uw vívosmart HR/HR+ toestel met uw Garmin ANT+® compatibele toestel.

**OPMERKING:** De aanwijzingen voor het koppelen verschillen voor ieder Garmin compatibel toestel. Raadpleeg uw gebruikershandleiding.

**TIP:** Tik op het hartslaggegevensscherm en selecteer ✔ om het verzenden van uw hartslaggegevens te stoppen.

#### **VIRB afstandsbediening**

Met de VIRB afstandsbediening kunt u uw VIRB actiecamera op afstand bedienen met uw toestel. Ga naar [www.garmin.com](http://www.garmin.com/VIRB) [/VIRB](http://www.garmin.com/VIRB) om een VIRB actiecamera te kopen.

#### **Een VIRB actiecamera bedienen**

Voordat u de VIRB afstandsbediening kunt gebruiken, moet u de instelling voor de afstandsbediening op uw VIRB camera inschakelen. Raadpleeg de *VIRB serie gebruikershandleiding*  voor meer informatie. U moet ook het VIRB scherm op uw vívosmart HR/HR+ toestel inschakelen (*[Toestelinstellingen via](#page-10-0) [uw Garmin Connect account](#page-10-0)*, pagina 7).

- **1** Schakel uw VIRB camera in.
- **2** Veeg op uw vívosmart HR/HR+ toestel om het **VIRB** scherm weer te geven.
- **3** Wacht totdat het toestel verbinding maakt met uw VIRB camera.
- **4** Selecteer een optie:
	- Selecteer  $\bigcirc$  om een video-opname te starten. De opnametijd wordt weergegeven op het vívosmart HR/HR+ toestel.
	- Selecteer  $\bigcirc$  om de video-opname te stoppen.
	- Selecteer  $\bullet$  om een foto te maken.

#### **Slaap bijhouden**

Het toestel detecteert automatisch uw slaap wanneer u slaapt en het houdt uw bewegingen bij gedurende uw normale slaaptijden. U kunt uw normale slaaptijden instellen in de gebruikersinstellingen van uw Garmin Connect account. Slaapstatistieken omvatten het totale aantal uren slaap, slaapniveaus en perioden van beweging tijdens de slaap. U kunt uw slaapstatistieken inzien via uw Garmin Connect account.

**OPMERKING:** Dutjes worden niet aan uw slaapstatistieken toegevoegd. U kunt de modus Niet storen gebruiken om de schermverlichting en trilsignalen uit te schakelen (*[De modus](#page-11-0) [Niet storen gebruiken](#page-11-0)*, pagina 8).

# **vívosmart HR Trainingsfuncties**

<span id="page-7-0"></span>Deze handleiding is voor de vívosmart HR en vívosmart HR+ modellen. De in dit gedeelte beschreven functies zijn alleen van toepassing op het vívosmart HR model.

- **vívosmart HR**: Dit toestel beschikt niet over de functies GPStracking of locatie-instellingen.
- **vívosmart HR+**: Dit toestel biedt de functies GPS-tracking en locatie-instellingen

# **De activiteitenmodus instellen**

- **1** Druk op de toestelknop om het menu weer te geven.
- 2 Selecteer  $\mathbf{\hat{x}}$ .
- **3** Selecteer een activiteit.
- **4** Selecteer > **Activiteitenmodus**.
- **5** Selecteer een optie:
	- Selecteer **Basis** om een activiteit zonder waarschuwingen vast te leggen (*[Een fitnessactiviteit registreren](#page-6-0)*, pagina 3). **OPMERKING:** Dit is de standaard activiteitenmodus.
	- Selecteer **Tijd**, **Afstand** of **Calorieën** om te trainen op het halen van een bepaald doel met behulp van duurwaarschuwingen.

**TIP:** U kunt via uw Garmin Connect account voor elke activiteit waarschuwingen instellen (*[Hardloopopties instellen](#page-10-0) [via uw Garmin Connect account](#page-10-0)*, pagina 7).

- **6** Selecteer  $\bigstar$ .
- **7** Start de activiteit.

Zodra u de opgegeven waarde voor een waarschuwing bereikt, wordt een bericht weergegeven en trilt het toestel.

# **Hartslagwaarschuwingen instellen**

U kunt het toestel zo instellen dat u een waarschuwing krijgt wanneer uw hartslag boven of onder een doelzone of een door u ingesteld bereik ligt. Zo kunt u bijvoorbeeld instellen dat het toestel u waarschuwt als uw hartslag hoger is dan 180 bpm (slagen per minuut).

- **1** Druk op de toestelknop om het menu weer te geven.
- 2 Selecteer  $\mathbf{\hat{x}}$ .
- **3** Selecteer een activiteit.
- **4** Selecteer > **HS-waarsch.**.
- **5** Selecteer een optie:
	- Als u het bereik van een bestaande hartslagzone wilt gebruiken, selecteert u die hartslagzone.
	- Als u minimum- of maximumwaarden wilt aanpassen, selecteert u **Aangepast**.

**TIP:** U kunt via uw Garmin Connect account aangepaste zones opgeven (*[Hardloopopties instellen via uw Garmin](#page-10-0)  [Connect account](#page-10-0)*, pagina 7).

Zodra u boven of onder het opgegeven bereik of de aangepaste waarde komt, wordt een bericht weergegeven en trilt het toestel.

# **Ronden markeren**

U kunt instellen dat uw toestel de Auto Lap® functie gebruikt, waardoor een ronde na elke kilometer of mijl automatisch wordt gemarkeerd. Dit is handig als u uw prestaties tijdens verschillende delen van een activiteit wilt vergelijken.

**OPMERKING:** De Auto Lap functie is niet beschikbaar voor alle activiteiten.

- **1** Druk op de toestelknop om het menu weer te geven.
- 2 Selecteer  $\dot{x}$ .
- **3** Selecteer een activiteit.
- **4** Selecteer > **Auto Lap** > **Aan**.

**5** Start de activiteit.

# **vívosmart HR+ GPS-trainingsfuncties**

Deze handleiding is voor de vívosmart HR en vívosmart HR+ modellen. De in dit gedeelte beschreven functies zijn alleen van toepassing op het vívosmart HR+ model.

**vívosmart HR**: Dit toestel beschikt niet over de functies GPStracking of locatie-instellingen.

# **De activiteitenmodus instellen**

- **1** Druk op de toestelknop om het menu weer te geven.
- 2 Selecteer  $\dot{x}$ .
- **3** Selecteer een activiteit.
- **4** Selecteer > **Activiteitenmodus**.
- **5** Selecteer een optie:
	- Selecteer **Basis** om een activiteit zonder waarschuwingen vast te leggen (*[Een fitnessactiviteit registreren](#page-6-0)*, pagina 3). **OPMERKING:** Dit is de standaard activiteitenmodus.
	- Selecteer **Ren/Loop** om te trainen met hardloop- en wandelintervallen met tijdmeting.

**OPMERKING:** Deze modus is alleen beschikbaar voor de activiteit **Hardlopen**.

• Selecteer **Virtual\nPacer** om te trainen op het halen van een bepaald tempodoel.

**OPMERKING:** Deze modus is alleen beschikbaar voor de activiteit **Hardlopen**.

• Selecteer **Tijd**, **Afstand** of **Calorieën** om te trainen op het halen van een bepaald doel met behulp van duurwaarschuwingen.

**TIP:** U kunt via uw Garmin Connect account voor elke activiteit waarschuwingen instellen (*[Hardloopopties instellen](#page-10-0)  [via uw Garmin Connect account](#page-10-0)*, pagina 7).

- 6 Selecteer  $\bigstar$ .
- **7** Start de activiteit.

Zodra u de opgegeven waarde voor een waarschuwing bereikt, wordt een bericht weergegeven en trilt het toestel.

#### **Virtual Pacer™**

Virtual Pacer is een trainingsprogramma waarmee u uw prestaties kunt verbeteren doordat u wordt aangemoedigd om op een ingesteld tempo te hardlopen.

# **Hartslagwaarschuwingen instellen**

U kunt het toestel zo instellen dat u een waarschuwing krijgt wanneer uw hartslag boven of onder een doelzone of een door u ingesteld bereik ligt. Zo kunt u bijvoorbeeld instellen dat het toestel u waarschuwt als uw hartslag hoger is dan 180 bpm (slagen per minuut).

- **1** Druk op de toestelknop om het menu weer te geven.
- 2 Selecteer  $\dot{x}$ .
- **3** Selecteer een activiteit.
- 4 Selecteer : > HS-waarsch..
- **5** Selecteer een optie:
	- Als u het bereik van een bestaande hartslagzone wilt gebruiken, selecteert u die hartslagzone.
	- Als u minimum- of maximumwaarden wilt aanpassen, selecteert u **Aangepast**.

**TIP:** U kunt via uw Garmin Connect account aangepaste zones opgeven (*[Hardloopopties instellen via uw Garmin](#page-10-0) [Connect account](#page-10-0)*, pagina 7).

**vívosmart HR+**: Dit toestel biedt de functies GPS-tracking en locatie-instellingen

<span id="page-8-0"></span>Zodra u boven of onder het opgegeven bereik of de aangepaste waarde komt, wordt een bericht weergegeven en trilt het toestel.

# **Ronden markeren**

U kunt instellen dat uw toestel de Auto Lap functie gebruikt, waardoor een ronde na elke kilometer of mijl automatisch wordt gemarkeerd. Dit is handig als u uw prestaties tijdens verschillende delen van een activiteit wilt vergelijken.

- **1** Druk op de toestelknop om het menu weer te geven.
- 2 Selecteer  $\dot{x}$ .
- **3** Selecteer een activiteit.
- **4** Selecteer > **Auto Lap** > **Aan**.
- **5** Start de activiteit.

### **Uw activiteit automatisch pauzeren**

U kunt de functie Auto Pause® gebruiken om de timer automatisch te pauzeren wanneer u stopt met bewegen. Dit is handig als in uw activiteit verkeerslichten of andere plaatsen waar u moet stoppen, voorkomen.

**OPMERKING:** De pauzetijd wordt niet opgeslagen in uw geschiedenis.

**OPMERKING:** De Auto Pause functie is niet beschikbaar voor alle activiteiten.

- **1** Druk op de toestelknop om het menu weer te geven.
- 2 Selecteer  $\dot{x}$ .
- **3** Selecteer een activiteit.
- **4** Selecteer > **Auto Pause** > **Aan**.

### **Nauwkeurigheid van geschatte verbrande calorieën verbeteren**

Het toestel geeft een schatting weer van het totale aantal verbrande calorieën voor de huidige dag. U kunt de nauwkeurigheid van deze berekening verbeteren door 20 minuten buiten te hardlopen of wandelen met verende tred..

- **1** Veeg om het calorieënscherm weer te geven.
- **2** Selecteer  $\Omega$ .

**OPMERKING:** wordt weergegeven als calorieën moeten worden gekalibreerd. Dit kalibratieproces hoeft slechts één keer te worden uitgevoerd. Wanneer u al een wandeling of hardloopsessie met tijdmeting hebt vastgelegd, wordt **O** mogelijk niet weergegeven.

**3** Volg de instructies op het scherm.

# **Nauwkeurigheid van minuten intensieve training verbeteren**

Het toestel berekent hoeveel tijd u hebt besteed aan activiteiten van gemiddelde tot hoge intensiviteit. U kunt de nauwkeurigheid van deze berekening verbeteren door 20 minuten buiten te hardlopen of wandelen met verende tred.

- **1** Veeg om het scherm met minuten intensieve training weer te geven.
- 2 Selecteer **1**.

**OPMERKING:** wordt weergegeven als het aantal minuten intensieve training moet worden gekalibreerd. Dit kalibratieproces hoeft slechts één keer te worden uitgevoerd. Wanneer u al een wandeling of hardloopsessie met tijdmeting hebt vastgelegd, wordt  $\Phi$  mogelijk niet weergegeven.

**3** Volg de instructies op het scherm.

# **Satellietsignalen ontvangen**

Het toestel dient mogelijk vrij zicht op de satellieten te hebben om satellietsignalen te kunnen ontvangen.

- **1** Ga naar buiten naar een open gebied. De toestelknop moet naar de lucht zijn gericht.
- **2** Wacht terwijl het toestel satellieten zoekt.

Het kan 30 tot 60 seconden duren voordat u satellietsignalen ontvangt.

#### **De ontvangst van GPS-signalen verbeteren**

- Synchroniseer het toestel regelmatig met uw Garmin Connect account:
	- Verbind uw toestel met een computer via de USB-kabel en de Garmin Express app.
	- Synchroniseer uw toestel met de Garmin Connect Mobile app op uw Bluetooth smartphone.

Na verbinding met uw Garmin Connect account downloadt het toestel diverse dagen aan satellietgegevens, zodat het toestel snel satellietsignalen kan vinden.

- Ga met uw toestel naar buiten, naar een open plek, ver weg van hoge gebouwen en bomen.
- Blijf enkele minuten stilstaan.

# **Persoonlijke records**

Bij het voltooien van een activiteit worden op het toestel alle nieuwe persoonlijke records weergegeven die u tijdens deze activiteit hebt gevestigd. Tot de persoonlijke records behoren uw snelste tijd over verschillende standaard loopafstanden en uw langste hardloopsessie.

#### **Uw persoonlijke records weergeven**

- **1** Druk op de toestelknop om het menu weer te geven.
- **2** Selecteer **c** > **Records**.
- **3** Selecteer een record.

#### **Een persoonlijk record herstellen**

U kunt elk persoonlijk record terugzetten op de vorige waarde.

- **1** Druk op de toestelknop om het menu weer te geven.
- **2** Selecteer **&** > **Records**.
- **3** Selecteer een record om te herstellen.
- 4 Selecteer Gebruik vorige >  $\checkmark$ .

#### **Een persoonlijk record verwijderen**

- **1** Druk op de toestelknop om het menu weer te geven.
- **2** Selecteer **c** > **Records**.
- **3** Selecteer een record.
- **4** Selecteer **Wis record**  $> \checkmark$ .

**OPMERKING:** Opgeslagen activiteiten worden op deze manier niet gewist.

# **Bluetooth connected functies**

Het vívosmart HR/HR+ toestel heeft verschillende Bluetooth connected functies voor uw compatibele smartphone waarop de Garmin Connect Mobile app is geïnstalleerd.

- **Meldingen**: Waarschuwt u bij meldingen van uw smartphone, zoals inkomende oproepen, sms-berichten en updates van sociale netwerken, volgens de meldingsinstellingen op uw smartphone.
- **Vind mijn telefoon**: Hiermee kunt u een kwijtgeraakte smartphone die binnen bereik is en is gekoppeld via draadloze Bluetooth technologie terugvinden.

**Verbindingsmelding**: Hiermee kunt u een melding inschakelen om u te waarschuwen als uw gekoppelde smartphone niet meer binnen bereik is van draadloze Bluetooth technologie.

**Muziekbediening**: Hiermee kunt u de muziekspeler op uw gekoppelde smartphone bedienen.

<span id="page-9-0"></span>**Activiteiten uploaden naar uw Garmin Connect account**: Hiermee kunt u activiteitgegevens synchroniseren met uw gekoppelde smartphone. U kunt uw gegevens bekijken in de Garmin Connect Mobile app.

# **Meldingen weergeven**

- Selecteer een optie als een melding op uw toestel wordt weergegeven:
	- Tik op het aanraakscherm en selecteer  $\rightarrow$  om de hele melding weer te geven.
	- Selecteer : en selecteer vervolgens een optie om de melding te verwijderen.
- Selecteer een optie als op uw toestel een inkomende oproep wordt weergegeven:

**OPMERKING:** Welke opties beschikbaar zijn hangt af van uw smartphone.

- Selecteer ♦ om de oproep op uw smartphone aan te nemen.
- Selecteer  $\mathcal K$  om de oproep te weigeren of uit te zetten.

• Als u alle meldingen wilt weergeven, veegt u om het meldingenscherm weer te geven, tikt u op het aanraakscherm en selecteert u een optie:

- Veeg om door de meldingen te bladeren.
- Selecteer een melding en selecteer **Lezen** om de hele melding weer te geven.
- Selecteer een melding en vervolgens een optie om de melding te verwijderen.

# **Meldingen beheren**

U kunt meldingen die op uw vívosmart HR/HR+ toestel worden weergegeven, beheren vanaf uw compatibele smartphone.

Selecteer een optie:

- Als u een Apple® toestel gebruikt, kunt u via de instellingen in het meldingencentrum van uw smartphone de items selecteren die u op het toestel wilt weergeven.
- Als u een Android™ toestel gebruikt, kunt u de instellingen in de Garmin Connect Mobile app gebruiken om de items te selecteren die op het toestel worden weergegeven.

# **Een kwijtgeraakte smartphone terugvinden**

Met deze functie kunt u een kwijtgeraakte smartphone terugvinden die is gekoppeld via Bluetooth draadloze technologie en momenteel binnen bereik is.

- **1** Druk op de toestelknop om het menu weer te geven.
- 2 Selecteer<sup>1</sup>.

Het vívosmart HR/HR+ toestel begint nu met zoeken naar uw gekoppelde smartphone. Uw smartphone geeft een piepsignaal. De sterkte van het Bluetooth signaal wordt weergegeven op het scherm van uw vívosmart HR/HR+ toestel. De Bluetooth signaalsterkte wordt hoger naarmate u dichter bij uw smartphone komt.

# **Bluetooth instellingen**

Druk op de toestelknop om het menu weer te geven en selecteer  $\hat{x}$ .

**Bluetooth**: Hiermee schakelt u Bluetooth draadloze technologie in.

**OPMERKING:** De overige Bluetooth instellingen worden alleen weergegeven als Bluetooth draadloze technologie is ingeschakeld.

**Koppel smartphone**: Hiermee koppelt u uw toestel met een compatibele smartphone met Bluetooth functionaliteit. Deze instelling biedt u de mogelijkheid om Bluetooth connected functies te gebruiken via de Garmin Connect Mobile app,

zoals meldingen en activiteiten uploaden naar Garmin Connect.

- **Meldingen**: Hiermee kunt u telefoonmeldingen vanaf uw compatibele smartphone inschakelen. U kunt de optie Toon alleen oproep. gebruiken om alleen voor inkomende oproepen meldingen weer te geven.
- **Verb.melding**: Hiermee kunt u een melding inschakelen om u te waarschuwen als uw gekoppelde smartphone niet meer binnen bereik is van draadloze Bluetooth technologie.
- **Scherm**: Hiermee kunt u instellen dat het toestel meldingen staand of liggend weergeeft.

**OPMERKING:** Deze instelling wordt alleen weergegeven als het toestel is ingesteld op het staand weergeven van gegevens.

#### **Draadloze Bluetooth technologie uitschakelen**

- **1** Druk op de toestelknop om het menu weer te geven.
- **2** Selecteer  $\hat{x}$  > **Bluetooth** > Uit om Bluetooth draadloze technologie op uw vívosmart HR/HR+ toestel uit te schakelen.

**TIP:** Raadpleeg de gebruikershandleiding bij uw smartphone om draadloze Bluetooth technologie uit te schakelen.

# **Geschiedenis**

U kunt tot 14 dagen aan activiteit- en hartslaggegevens en maximaal zeven activiteiten met tijdmeting op uw toestel opslaan. U kunt uw laatste zeven activiteiten met tijdmeting op uw toestel bekijken. U kunt uw gegevens synchroniseren om via uw Garmin Connect account een onbeperkt aantal activiteiten, activiteit- en hartslaggegevens te bekijken (*[Uw gegevens](#page-4-0)  [synchroniseren met de Garmin Connect Mobile app](#page-4-0)*, pagina 1) (*[Uw gegevens met uw computer synchroniseren](#page-5-0)*, pagina 2).

Als het geheugen van toestel vol is, worden de oudste gegevens overschreven.

# **Geschiedenis weergeven**

- **1** Druk op de toestelknop om het menu weer te geven.
- 2 Selecteer
- **3** Selecteer een optie:
	- Selecteer op het vívosmart HR toestel een activiteit.
	- Selecteer op het vívosmart HR+ toestel **Vorige activit.** en vervolgens een activiteit.

# **Garmin Connect**

U kunt contact houden met uw vrienden via uw Garmin Connect account. Garmin Connect biedt u de hulpmiddelen om te volgen, te analyseren, te delen en elkaar aan te moedigen. Leg de prestaties van uw actieve lifestyle vast, zoals hardloopsessies, wandelingen, fietstochten, zwemsessies, hikes, triatlons en meer. Meld u aan voor een gratis account op [www.garminconnect.com/start](http://www.garminconnect.com/start).

- **Uw voortgang volgen**: U kunt uw dagelijkse aantal stappen bijhouden, uzelf vergelijken met uw connecties en uw doelen behalen.
- **Uw activiteiten opslaan**: Nadat u een activiteit met tijdmeting met uw toestel hebt voltooid en opgeslagen, kunt u die activiteit uploaden naar uw Garmin Connect account en zo lang bewaren als u wilt.
- **Uw gegevens analyseren**: U kunt meer gedetailleerde informatie over uw activiteit weergeven, zoals tijd, afstand, hartslag, verbrande calorieën en instelbare rapporten.

<span id="page-10-0"></span>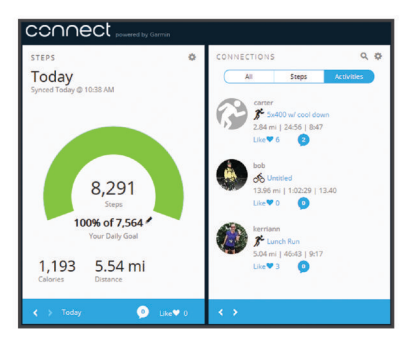

- **Uw activiteiten delen**: U kunt contact houden met vrienden en elkaars activiteiten volgen of koppelingen naar uw activiteiten plaatsen op uw favoriete sociale netwerksites.
- **Uw instellingen beheren**: U kunt uw toestel- en
	- gebruikersinstellingen aanpassen via uw Garmin Connect account.

#### **Garmin Move IQ™ gebeurtenissen**

De functie Move IQ detecteert automatisch activiteitspatronen van minimaal 10 minuten, zoals wandelen, hardlopen, fietsen, zwemmen en cross-trainen. U kunt het type en de duur van de gebeurtenis weergeven op uw Garmin Connect tijdlijn, maar deze worden niet weergegeven in uw lijst met activiteiten, snapshots of nieuwsfeed. U kunt een activiteit met tijdmeting vastleggen op uw toestel als u meer details en nauwkeurigheid wenst.

# **Uw toestel aanpassen**

### **Garmin Connect instellingen**

U kunt uw toestelinstellingen, activiteitenprofielinstellingen en gebruikersinstellingen aanpassen via uw Garmin Connect account. Sommige instellingen kunnen ook worden aangepast op uw vívosmart HR/HR+ toestel.

- Selecteer **Garmin toestellen** in het instellingenmenu van de Garmin Connect Mobile app en selecteer vervolgens uw toestel.
- Selecteer **Toestelinstellingen** in de toestellenwidget van de Garmin Connect toepassing.

Synchroniseer uw gegevens om de wijzigingen op uw toestel toe te passen (*[Uw gegevens synchroniseren met de Garmin](#page-4-0)  [Connect Mobile app](#page-4-0)*, pagina 1) (*[Uw gegevens met uw computer](#page-5-0) [synchroniseren](#page-5-0)*, pagina 2).

#### **Toestelinstellingen via uw Garmin Connect account** Selecteer **Toestelinstellingen** in uw Garmin Connect account.

- **Alarm**: Hiermee kunt u de tijd en frequentie van de wekker op uw toestel instellen.
- **Zichtbare schermen**: Hiermee kunt u de items aanpassen die op uw toestel worden weergegeven.
- **Standaardscherm**: Hiermee stelt u het startscherm in dat wordt weergegeven na een periode van inactiviteit en na inschakeling van uw toestel.
- **Automatische schermverlichting**: Hiermee stelt u in dat de schermverlichting automatisch wordt ingeschakeld als u uw pols richting uw lichaam draait. U kunt ervoor kiezen deze functie op ieder moment te gebruiken, of alleen tijdens een activiteit met tijdmeting.

**OPMERKING:** Deze instelling verkort de levensduur van batterij.

**Activiteiten tracken**: Hiermee worden de functies voor het volgen van activiteiten in- en uitgeschakeld, zoals de bewegingswaarschuwing, polshartslagmeter en Move IQ gebeurtenissen.

- **Gebruikte pols**: Hiermee kunt u instellen om welke pols de band wordt gedragen. U dient deze instelling aan te passen voor de schermoriëntatie en wanneer u de automatische schermverlichting gebruikt.
- **Schermoriëntatie**: Hiermee kunt u het toestel staand of liggend gegevens laten weergegeven.
- **Tijdweergave**: Hiermee stelt u de 12- of 24-uursklok in op uw toestel.

**Taal**: Hiermee stelt u de taal in voor het toestel.

- **Eenheden**: Hiermee stelt u in dat afgelegde afstanden worden weergegeven in kilometers of mijlen.
- **Tempo/snelheid**: Hiermee stelt u in dat het toestel tijdens een activiteit met tijdmeting uw tempo of snelheid weergeeft (vívosmart HR+ device only).

#### **Hardloopopties instellen via uw Garmin Connect account**

Selecteer in uw Garmin Connect account **Hardloopopties**.

- **Hardloopwaarschuwingen**: Hiermee kunt u waarschuwingen voor activiteiten instellen, zoals uw duurwaarschuwingen.
- **Hartslagwaarschuwing**: Hiermee kunt u instellen dat het toestel u waarschuwt wanneer uw hartslag boven of onder een doelzone of een door u ingesteld bereik ligt. U kunt een bestaande hartslagzone selecteren of een aangepaste zone opgeven.
- **Auto Lap**: Hiermee stelt u in dat uw toestel ronden automatisch markeert na elke kilometer (mijl) (*[Ronden markeren](#page-7-0)*, [pagina 4](#page-7-0)).
- **Auto Pause**: Hiermee kunt u instellen dat uw toestel de timer automatisch pauzeert wanneer u stopt met bewegen (vívosmart HR+ device only).
- **Gegevensvelden**: Hiermee kunt u de gegevensschermen aanpassen die tijdens een activiteit met tijdmeting worden weergegeven.

#### **Gebruikersinstellingen via uw Garmin Connect account**

Selecteer **Gebruikersinstellingen** in uw Garmin Connect account.

- **Aangepaste staplengte**: Hiermee stelt u in dat uw toestel de afgelegde afstand nauwkeuriger berekent op basis van uw aangepaste staplengte. Als u een bekende afstand en het aantal benodigde stappen om die afstand af te leggen invoert, kan Garmin Connect uw staplengte berekenen.
- **Dagelijkse stappen**: Hier kunt u uw dagelijkse stapdoel opgeven. Met Automatisch doel kunt u instellen dat uw toestel uw stapdoel automatisch bepaalt.
- **Aantal verdiepingen omhoog per dag**: Hier kunt u uw dagelijkse stapdoel voor trappenlopen opgeven.
- **Aantal minuten intensieve training per week**: Hier kunt u het aantal minuten opgeven dat u per week wilt besteden aan activiteiten met gemiddelde tot hoge inspanning.
- **Hartslagzones**: Hiermee kunt u uw maximale hartslag schatten en aangepaste hartslagzones bepalen.

# **Toestelinstellingen**

U kunt sommige instellingen aanpassen op uw vívosmart HR/HR+ toestel. Overige instellingen kunt u aanpassen via uw Garmin Connect account.

Druk op de toestelknop om het menu weer te geven en selecteer $\ddot{\mathbf{C}}$ .

**Taal voor tekst**: Hiermee stelt u de taal in voor het toestel.

**Tijd**: Hier stelt u de 12- of 24-uurs klok in op uw toestel. U kunt hier de tijd ook handmatig instellen (*[De tijd handmatig](#page-11-0)  instellen*[, pagina 8](#page-11-0)).

- <span id="page-11-0"></span>**Eenheden**: Hiermee stelt u in dat afgelegde afstanden worden weergegeven in kilometers of mijlen.
- **Activiteiten volgen**: Hiermee schakelt u Activiteiten volgen en de bewegingswaarschuwing in of uit.
- **Hartslag**: Hiermee schakelt u de hartslagmeting aan de pols en de verzending van hartslaggegevens in of uit.
- **Schermvoorkeuren**: Hiermee kunt u de helderheid van de schermverlichting instellen (*De helderheid van de schermverlichting aanpassen*, pagina 8) en het toestel automatisch vergrendelen na een periode van inactiviteit.
- **Standaardinstellingen**: Hier kunt u gebruikersgegevens en instellingen opnieuw instellen (*[Alle standaardinstellingen](#page-13-0)  herstellen*[, pagina 10\)](#page-13-0).

#### **De tijd handmatig instellen**

Op het vívosmart HR toestel wordt de tijd automatisch ingesteld wanneer u uw toestel synchroniseert met een smartphone. De tijd op het vívosmart HR+ toestel wordt automatisch ingesteld zodra het toestel satellietsignalen ontvangt en wanneer u uw toestel synchroniseert met een smartphone. U kunt de tijd ook handmatig instellen.

- **1** Druk op de toestelknop om het menu weer te geven.
- **2** Selecteer een optie:
	- **Selecteer op het vívosmart HR toestel**  $\ddot{Q}$  **> Tijd > Stel tijd in**.
	- Selecteer op het vívosmart HR+ toestel > **Tijd** > **Stel tijd in** > **Handmatig**.
- **3** Selecteer **om** de tijd en datum aan te passen.
- 4 Selecteer $\checkmark$ .

#### **De helderheid van de schermverlichting aanpassen**

- **1** Druk op de toestelknop om het menu weer te geven.
- 2 Selecteer  $\ddot{Q}$  > Schermvoorkeuren > Helderheid **schermverlich.**.
- **3** Selecteer  $\rightarrow$  of  $\rightarrow$  om de helderheid in te stellen. **OPMERKING:** De helderheid van de schermverlichting is van invloed op de levensduur van batterij.

# **De modus Niet storen gebruiken**

U kunt de modus Niet storen gebruiken om de schermverlichting en trilsignalen uit te schakelen. U kunt deze modus bijvoorbeeld gebruiken als u slaapt of naar een film kijkt.

**OPMERKING:** U kunt uw normale slaaptijden instellen in de gebruikersinstellingen van uw Garmin Connect account. Het toestel wordt op uw normale slaaptijden automatisch in de modus Niet storen geschakeld.

- **1** Druk op de toestelknop om het menu weer te geven.
- 2 Selecteer  $\blacktriangleright$  **Aan.**

 wordt weergegeven op het scherm met de tijd van de dag. **TIP:** Als u de modus Niet storen wilt uitschakelen, drukt u op de toestelknop en selecteert u  $\blacklozenge$  > Uit.

#### **De wekker weergeven**

- **1** Via uw Garmin Connect account (*[Toestelinstellingen via uw](#page-10-0) [Garmin Connect account](#page-10-0)*, pagina 7).
- **2** Druk op de toestelknop van uw vívosmart HR/HR+ toestel om het menu weer te geven.
- **3** Selecteer  $\heartsuit$ .

# **Toestelinformatie**

# **vívosmart HR/HR+ specificaties**

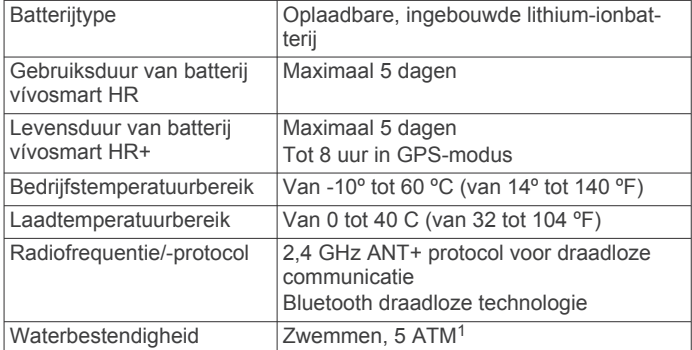

### **Toestelgegevens weergeven**

U kunt de toestel-id, softwareversie, informatie over wet- en regelgeving en de resterende batterijvoeding bekijken.

- **1** Druk op de toestelknop om het menu weer te geven.
- 2 Selecteer  $\theta$ .

# **Het toestel opladen**

#### **WAARSCHUWING**

Dit toestel bevat een lithium-ionbatterij. Lees de gids *Belangrijke veiligheids- en productinformatie* in de verpakking voor productwaarschuwingen en andere belangrijke informatie.

#### *LET OP*

Om roestvorming te voorkomen, dient u alle contactpunten en de directe omgeving ervan grondig te reinigen en af te drogen voordat u het toestel oplaadt of aansluit op een computer. Raadpleeg de instructies voor reiniging in de appendix.

**1** Breng de contactpunten aan de achterzijde van het toestel op één lijn met de oplaadcontacten en druk de oplader  $\Omega$  aan tot deze vastklikt.

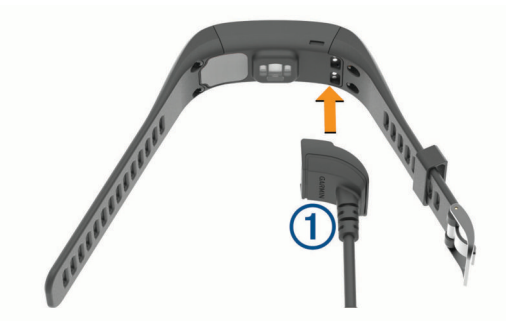

- **2** Sluit de USB-kabel aan op een USB-poort van de computer.
- **3** Laad het toestel volledig op.

#### **Tips voor het opladen van uw toestel**

• Sluit de oplader met behulp van de USB-kabel aan op het toestel om het op te laden (*Het toestel opladen*, pagina 8).

U kunt het toestel opladen door de USB-kabel via een Garmin goedgekeurde netadapter aan te sluiten op een standaardstopcontact of een USB-poort op uw computer. Het opladen van een geheel lege batterij duurt circa 60 tot 90 minuten.

• Koppel de oplader van het toestel los zodra het pictogram voor het batterijniveau **III** vol is en ophoudt te knipperen.

 $1$  Het toestel is bestand tegen druk tot een diepte van maximaal 50 meter. Ga voor meer informatie naar [www.garmin.com/waterrating](http://www.garmin.com/waterrating).

<span id="page-12-0"></span>• Bekijk de resterende batterijvoeding **IIII** op het scherm met toestelinformatie (*[Toestelgegevens weergeven](#page-11-0)*, pagina 8).

### **Het toestel in oplaadmodus gebruiken**

U kunt met het toestel blijven werken terwijl het via uw computer wordt opgeladen. U kunt bijvoorbeeld Bluetooth connected functies gebruiken of toestelinstellingen aanpassen.

- **1** Sluit het toestel met een USB-kabel aan op uw computer.
- **2** Selecteer **▲** om de USB-massaopslagmodus te verlaten.

# **Toestelonderhoud**

#### *LET OP*

Vermijd schokken en ruwe behandeling omdat hierdoor het product korter meegaat.

Druk niet op de knoppen onder water.

Gebruik nooit een scherp voorwerp om het toestel schoon te maken.

Gebruik nooit een hard of scherp object om het aanraakscherm te bedienen omdat het scherm daardoor beschadigd kan raken.

Gebruik geen chemische reinigingsmiddelen, oplosmiddelen en insectenwerende middelen die plastic onderdelen en oppervlakken kunnen beschadigen.

Spoel het toestel goed uit met leidingwater nadat het in aanraking is geweest met chloor of zout water, zonnebrand, cosmetica, alcohol en andere chemicaliën die een reactie kunnen veroorzaken. Langdurige blootstelling aan deze stoffen kan de behuizing beschadigen.

Bewaar het toestel niet op een plaats waar het langdurig aan extreme temperaturen kan worden blootgesteld omdat dit onherstelbare schade kan veroorzaken.

Verwijder de banden niet.

#### **Het toestel schoonmaken**

#### *LET OP*

Ook een klein beetje zweet of vocht kan corrosie van de elektrische contactpunten veroorzaken als het toestel is aangesloten op een oplader. Corrosie kan opladen en gegevensoverdracht blokkeren.

- **1** Veeg het toestel schoon met een doek die is bevochtigd met een mild schoonmaakmiddel.
- **2** Veeg de behuizing vervolgens droog.
- Laat het toestel na reiniging helemaal drogen.

**TIP:** Ga voor meer informatie naar [www.garmin.com/fitandcare.](http://www.garmin.com/fitandcare)

# **Problemen oplossen**

# **Is mijn smartphone compatibel met mijn toestel?**

Het vívosmart HR/HR+ toestel is compatibel met smartphones met Bluetooth Smart draadloze technologie.

Ga naar [www.garmin.com/ble](http://www.garmin.com/ble) voor informatie over compatibiliteit.

# **Ik kan mijn telefoon niet koppelen met het toestel**

- Schakel Bluetooth draadloze technologie op uw smartphone in.
- Open de Garmin Connect Mobile app op uw smartphone, selecteer of  $\cdot\cdot\cdot$  en vervolgens Garmin toestellen > Voeg **toestel toe** om de koppelmodus in te schakelen.

• Druk de toestelknop in om het menu te bekijken en selecteer > **Koppel smartphone** om handmatig naar de koppelmodus te gaan.

# **Activiteiten volgen**

Ga naar [garmin.com/ataccuracy](http://garmin.com/ataccuracy) voor meer informatie over de nauwkeurigheid van activiteiten-tracking.

#### **Mijn stappentelling lijkt niet nauwkeurig te zijn**

Als uw stappentelling niet nauwkeurig lijkt te zijn, kunt u deze tips proberen.

- Draag het toestel om uw niet-dominante pols.
- Draag het toestel in uw zak wanneer u een wandelwagen of grasmaaier duwt.
- Draag het toestel in uw zak wanneer u alleen uw handen of armen gebruikt.

**OPMERKING:** Het toestel kan herhalende bewegingen, zoals afwassen, was opvouwen of in de handen klappen, interpreteren als stappen.

#### **De stappentellingen op mijn toestel en mijn Garmin Connect account komen niet overeen**

De stappentelling op uw Garmin Connect account wordt bijgewerkt wanneer u uw toestel synchroniseert.

- **1** Selecteer een optie:
	- Synchroniseer uw stappentelling met de Garmin Connect toepassing (*[Uw gegevens met uw computer](#page-5-0)  [synchroniseren](#page-5-0)*, pagina 2).
	- Synchroniseer uw stappentelling met de Garmin Connect Mobile app (*[Uw gegevens synchroniseren met de Garmin](#page-4-0) [Connect Mobile app](#page-4-0)*, pagina 1).
- **2** Wacht tot het toestel uw gegevens heeft gesynchroniseerd. Synchronisatie kan enkele minuten duren.

**OPMERKING:** Uw gegevens worden niet gesynchroniseerd en uw stappentelling wordt niet bijgewerkt door uw Garmin Connect Mobile app of de Garmin Connect toepassing te vernieuwen.

#### **Mijn minuten intensieve training knipperen**

Als u traint op een bepaald intensiteitsniveau en u uw doel van een bepaald aantal minuten intensieve training haalt, knipperen de minuten intensieve training.

Sport minimaal 10 minuten bij een gemiddeld of inspannend intensiteitsniveau.

#### **Het aantal opgelopen trappen lijkt niet te kloppen**

Uw toestel gebruikt een interne barometer om hoogteverschillen te meten als u trappen loopt. Een opgelopen trap staat gelijk aan 3 m (10 ft.).

• Zoek de kleine barometergaatjes aan de achterkant van het toestel bij de oplaadcontactpunten en reinig het gebied rond de contactpunten.

Als de barometergaatjes zijn verstopt, werkt de barometer mogelijk niet goed. U kunt het toestel afspoelen met water om het gebied rond de contactpunten schoon te maken.

Laat het toestel na reiniging helemaal drogen.

- Houd geen trapleuningen vast en sla geen treden over bij het traplopen.
- Bescherm uw toestel in winderige omgevingen met uw mouw of jas. Sterke windvlagen kunnen namelijk foutieve metingen veroorzaken.

# **Tips voor onregelmatige hartslaggegevens**

Als hartslaggegevens onregelmatig zijn of niet worden weergegeven, kunt u deze tips proberen.

• Zorg dat uw onderarm schoon en droog is voordat u het toestel omdoet.

- <span id="page-13-0"></span>• Zorg dat de huid onder het toestel niet is ingesmeerd met zonnebrandcrème, lotion of insectenwerende middelen.
- Zorg dat de hartslagsensor aan de achterkant van het toestel niet wordt bekrast.
- Draag het toestel om uw pols, boven uw polsgewricht. Het toestel dient stevig vast te zitten, maar niet te strak.
- Wacht tot het pictogram  $\blacktriangledown$  constant brandt voordat u aan uw activiteit begint.
- Voer gedurende 5 tot 10 minuten een warming-up uit en meet uw hartslag voordat u aan uw workout begint.

**OPMERKING:** Voer bij koud weer de warming-up binnen uit.

• Spoel het toestel na elke training af met schoon water.

# **Levensduur van de batterijen maximaliseren**

- Schakel de instelling **Automatische schermverlichting** uit (*[Toestelinstellingen via uw Garmin Connect account](#page-10-0)*, [pagina 7\)](#page-10-0).
- Verlaag de helderheid van de schermverlichting (*[Toestelinstellingen](#page-10-0)*, pagina 7).
- Beperk in de instellingen in het meldingencentrum van uw smartphone het aantal meldingen dat op uw vívosmart HR/HR+ toestel (*[Meldingen beheren](#page-9-0)*, pagina 6).
- Schakel smart notifications uit (*[Bluetooth instellingen](#page-9-0)*, [pagina 6\)](#page-9-0).
- Schakel Bluetooth draadloze technologie uit wanneer u geen gebruik maakt van connected functies (*[Draadloze Bluetooth](#page-9-0) [technologie uitschakelen](#page-9-0)*, pagina 6).
- Stop het verzenden van hartslaggegevens naar gekoppelde Garmin toestellen (*[Hartslaggegevens verzenden naar](#page-6-0)  Garmin®  [toestellen](#page-6-0)*, pagina 3).
- Schakel de hartslagmeting aan de pols uit (*[Toestelinstellingen](#page-10-0)*, pagina 7).

**OPMERKING:** De hartslagmeting aan de pols wordt gebruikt om het aantal minuten activiteit bij hoge inspanning en het aantal verbrande calorieën te berekenen.

# **Het toestel herstellen**

Als het toestel niet meer reageert, moet u het mogelijk herstellen. Gegevens die niet met uw Garmin Connect account zijn gesynchroniseerd, gaan mogelijk verloren. U dient de tijd opnieuw in te stellen (*[De tijd handmatig instellen](#page-11-0)*, pagina 8).

- **1** Houd de toestelknop 10 seconden ingedrukt.
	- Het toestel wordt uitgeschakeld.
- **2** Houd de toestelknop één seconde ingedrukt om het toestel in te schakelen.

# **Alle standaardinstellingen herstellen**

U kunt alle fabrieksinstellingen van het toestel herstellen. **OPMERKING:** Hiermee worden alle gegevens die u hebt ingevoerd en uw activiteitgeschiedenis gewist.

- **1** Druk op de toestelknop om het menu weer te geven.
- **2** Selecteer  $\ddot{Q}$  > Standaardinstellingen >  $\checkmark$ .

# **Op mijn toestel wordt niet de juiste taal gebruikt**

U kunt de taal wijzigen als u per ongeluk niet de juiste taal hebt geselecteerd op het toestel.

- **1** Druk op de toestelknop om het menu weer te geven.
- 2 Selecteer  $\ddot{\mathbf{Q}}$ .
- **3** Selecteer uw taal.

# **Mijn toestel geeft de juiste tijd niet weer**

Het toestel werkt de tijd en datum bij telkens wanneer u uw toestel synchroniseert met een computer of mobiel toestel. U dient uw toestel te synchroniseren om de juiste tijd te ontvangen wanneer u naar een andere tijdzone gaat, en om het toestel bij te werken voor zomertijd of wintertijd.

- **1** Controleer of uw computer of mobiele toestel de juiste lokale tijd weergeven.
- **2** Selecteer een optie:
	- Uw toestel synchroniseren met een computer (*[Uw](#page-5-0)  [gegevens met uw computer synchroniseren](#page-5-0)*, pagina 2).
	- Uw toestel synchroniseren met een mobiel toestel (*[Uw](#page-4-0)  [gegevens synchroniseren met de Garmin Connect Mobile](#page-4-0) app*[, pagina 1](#page-4-0)).

Tijd en datum worden automatisch bijgewerkt.

# **De software bijwerken via Garmin Connect Mobile**

Voordat u de software op uw toestel kunt bijwerken via de Garmin Connect Mobile app, moet u een Garmin Connect account hebben en het toestel koppelen met een compatibele smartphone (*[Uw smartphone koppelen](#page-4-0)*, pagina 1).

**1** Synchroniseer uw toestel met de Garmin Connect Mobile app (*[Uw gegevens synchroniseren met de Garmin Connect](#page-4-0)  [Mobile app](#page-4-0)*, pagina 1).

Wanneer er nieuwe software beschikbaar is, verstuurt de Garmin Connect Mobile app deze update automatisch naar uw toestel.

**2** Volg de instructies op het scherm.

# **De software bijwerken via Garmin Express**

Voordat u de toestelsoftware kunt bijwerken, moet u beschikken over een Garmin Connect account en moet u de Garmin Express toepassing downloaden en installeren.

- **1** Sluit het toestel met een USB-kabel aan op uw computer. Als er nieuwe software beschikbaar is, verstuurt Garmin Express deze naar uw toestel.
- **2** Koppel het toestel los van de computer.

Uw toestel waarschuwt u als u de software kunt bijwerken.

**3** Selecteer een optie.

# **Productupdates**

Installeer Garmin Express ([www.garmin.com/express\)](http://www.garmin.com/express) op uw computer. Installeer de Garmin Connect Mobile app op uw smartphone.

Op die manier kunt u gemakkelijk gebruikmaken van de volgende diensten voor Garmin toestellen:

- Software-updates
- Gegevens worden geüpload naar Garmin Connect
- **Productregistratie**

# **Meer informatie**

- Ga naar [www.support.garmin.com](http://www.support.garmin.com) voor meer handleidingen, artikelen en software-updates.
- Ga naar [www.garmin.com/intosports](http://www.garmin.com/intosports).
- Ga naar [www.garmin.com/learningcenter](http://www.garmin.com/learningcenter).
- Ga naar <http://buy.garmin.com> of neem contact op met uw Garmin dealer voor informatie over optionele accessoires en vervangingsonderdelen.

# **Appendix**

# <span id="page-14-0"></span>**Fitnessdoelstellingen**

Als u uw hartslagzones kent, kunt u uw conditie meten en verbeteren door de onderstaande principes te begrijpen en toe te passen.

- Uw hartslag is een goede maatstaf voor de intensiteit van uw training.
- Training in bepaalde hartslagzones kan u helpen uw cardiovasculaire capaciteit en kracht te verbeteren.
- Als u uw hartslagzones kent, kunt u het risico op blessures verlagen en voorkomen dat u te zwaar traint.

Als u uw maximale hartslag kent, kunt u de tabel (*Berekeningen van hartslagzones*, pagina 11) gebruiken om de beste hartslagzone te bepalen voor uw fitheidsdoeleinden.

Als u uw maximale hartslag niet kent, gebruik dan een van de rekenmachines die beschikbaar zijn op internet. Bij sommige sportscholen en gezondheidscentra kunt u een test doen om de maximale hartslag te meten. De standaard maximale hartslag is 220 min uw leeftijd.

# **Hartslagzones**

Vele atleten gebruiken hartslagzones om hun cardiovasculaire kracht te meten en te verbeteren en om hun fitheid te verbeteren. Een hartslagzone is een bepaald bereik aan hartslagen per minuut. De vijf algemeen geaccepteerde hartslagzones zijn genummerd van 1 tot 5 op basis van oplopende intensiteit. Over het algemeen worden hartslagzones berekend op basis van de percentages van uw maximale hartslag.

# **Berekeningen van hartslagzones**

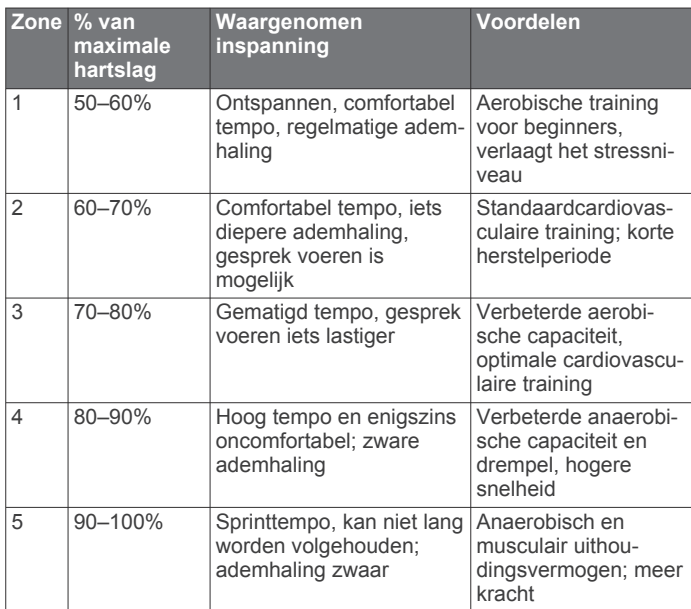

# **3-Clause BSD-licentie**

Copyright © 2003-2010, Mark Borgerding

Alle rechten voorbehouden.

Herdistributie en gebruik in broncodevorm en binaire vorm, met of zonder wijzigingen, is toegestaan, mits aan de volgende voorwaarden wordt voldaan:

- Herdistributies van broncode dienen de bovenstaande copyrightvermelding, deze lijst met voorwaarden en de volgende disclaimer te bevatten.
- Herdistributies in binaire vorm dienen de bovenstaande copyrightvermelding, deze lijst met voorwaarden en de

volgende disclaimer te reproduceren in de documentatie en/of andere bij de distributie geleverde materialen.

• De naam van de auteur en de namen van bijdragers mogen zonder voorafgaande uitdrukkelijke en schriftelijke toestemming niet worden gebruikt om van deze software afgeleide producten aan te bevelen of te promoten.

DEZE SOFTWARE WORDT DOOR DE COPYRIGHTHOUDERS EN BIJDRAGERS VERSTREKT "IN DE HUIDIGE STAAT" EN EXPLICIETE OF IMPLICIETE GARANTIES, MET INBEGRIP VAN, DOCH NIET BEPERKT TOT, IMPLICIETE GARANTIES VAN VERKOOPBAARHEID EN GESCHIKTHEID VOOR EEN BEPAALD DOEL, WORDEN AFGEWEZEN. DE COPYRIGHTHOUDER OF DE BIJGRAGERS ZULLEN IN GEEN GEVAL AANSPRAKELIJK KUNNEN WORDEN GESTELD VOOR DIRECTE OF INDIRECTE SCHADE, INCIDENTELE SCHADE, BIJZONDERE SCHADE, SMARTENGELD OF GEVOLGSCHADE (MET INBEGRIP VAN, DOCH NIET BEPERKT TOT, DE AANSCHAF VAN VERVANGENDE GOEDEREN OF DIENSTEN, VERLIES VAN GEBRUIK, GEGEVENSVERLIES, WINSTDERVING OF BEDRIJFSONDERBREKING), ONGEACHT DE OORZAAK EN DE RECHTSGROND VOOR AANSPRAKELIJKHEID, HETZIJ UIT CONTRACTUELE VERPLICHTING, WEGENS RISICO-AANSPRAKELIJKHEID OF OP GROND VAN ONRECHTMATIGE DAAD (NALATIGHEID INBEGREPEN), OP ENIGERLEI WIJZE VOORTVLOEIEND UIT HET GEBRUIK VAN DEZE SOFTWARE, OOK NIET WANNEER ZIJ VOORAF VAN DE MOGELIJKHEID VAN DERGELIJKE SCHADE OP DE HOOGTE ZIJN GESTELD.

# **Index**

#### <span id="page-15-0"></span>**A**

aanraakscherm **[1](#page-4-0)** accessoires **[10](#page-13-0)** activiteiten **[3](#page-6-0)** activiteiten opslaan **[3](#page-6-0)** activiteiten volgen **[2](#page-5-0), [3](#page-6-0)** applicaties **[5](#page-8-0)** smartphone **[1](#page-4-0)** Auto Lap **[4](#page-7-0), [5](#page-8-0), [7](#page-10-0)** Auto Pause **[5](#page-8-0)**

#### **B**

batterij **[8](#page-11-0)** maximaliseren **[6](#page-9-0) – [8,](#page-11-0) [10](#page-13-0)** opladen **[8,](#page-11-0) [9](#page-12-0)** Bluetooth technologie **[5](#page-8-0), [6](#page-9-0), [9](#page-12-0)**

#### **C**

calorie **[5](#page-8-0)**

#### **D**

doelstellingen **[2](#page-5-0), [7](#page-10-0)**

#### **G**

Garmin Connect **[1,](#page-4-0) [6,](#page-9-0) [7,](#page-10-0) [10](#page-13-0)** Garmin Express **[2](#page-5-0)** software bijwerken **[10](#page-13-0)** gegevens **[2](#page-5-0)** opslaan **[6](#page-9-0)** overbrengen **[6](#page-9-0)** gegevens opslaan **[6](#page-9-0)** gegevensschermen **[7](#page-10-0)** geschiedenis **[1](#page-4-0), [6](#page-9-0)** naar de computer verzenden **[2,](#page-5-0) [6](#page-9-0)** weergeven **[6](#page-9-0)** GPS **[3](#page-6-0), [4](#page-7-0)** signaal **[5](#page-8-0)**

#### **H**

hartslag **[1](#page-4-0) – [3](#page-6-0)** meter **[9](#page-12-0)** sensors koppelen **[3](#page-6-0)** waarschuwingen **[4](#page-7-0)** zones **[11](#page-14-0)** helderheid **[8](#page-11-0)** het toestel herstellen **[10](#page-13-0)**

#### **I**

instellingen **[6](#page-9-0), [7](#page-10-0), [10](#page-13-0)** toestel **[7](#page-10-0)**

#### **K**

kalibreren **[5](#page-8-0)** klok **[8](#page-11-0)** knoppen **[1](#page-4-0), [9](#page-12-0)** koppelen ANT+ sensors **[3](#page-6-0)** smartphone **[1,](#page-4-0) [9](#page-12-0)** 

#### **M**

massaopslagmodus **[9](#page-12-0)** meldingen [2](#page-5-0),[6](#page-9-0) menu **[1](#page-4-0)** minuten intensieve training **[3,](#page-6-0) [5,](#page-8-0) [9](#page-12-0)**

#### **O** opladen **[8,](#page-11-0) [9](#page-12-0)**

#### **P**

persoonlijke records **[5](#page-8-0)** herstellen **[5](#page-8-0)** verwijderen **[5](#page-8-0)** pictogrammen **[2](#page-5-0)** problemen oplossen **[8](#page-11-0) –[10](#page-13-0)**

#### **R**

ronden **[4](#page-7-0),[5](#page-8-0)** 

#### **S**

satellietsignalen **[5](#page-8-0)**

scherm helderheid **[8](#page-11-0)** oriëntatie **[1](#page-4-0)** schermverlichting **[1](#page-4-0), [8](#page-11-0)** slaapmodus **[3](#page-6-0)** smartphone **[9](#page-12-0)** applicaties **[5](#page-8-0)** koppelen **[1,](#page-4-0) [9](#page-12-0)** software bijwerken **[10](#page-13-0)** versie **[8](#page-11-0)** specificaties **[8](#page-11-0)**

# **T**

tempo **[4](#page-7-0)** tijd **[8](#page-11-0)** tijdstip van de dag **[10](#page-13-0)** timer **[3](#page-6-0)** toestel aanpassen **[1](#page-4-0)** toestel schoonmaken **[9](#page-12-0)** toestel-id **[8](#page-11-0)** training **[4](#page-7-0)** modi **[4](#page-7-0)**

#### **U**

updates, software **[10](#page-13-0)** USB **[10](#page-13-0)** bestanden overbrengen **[2](#page-5-0)** massaopslagmodus **[9](#page-12-0)**

#### **V**

verwijderen, persoonlijke records **[5](#page-8-0)** VIRB afstandsbediening **[3](#page-6-0)** Virtual Pacer **[4](#page-7-0)**

#### **W**

waarschuwingen **[4](#page-7-0)** trilsignaal **[8](#page-11-0)** wekkers **[8](#page-11-0)**

# support.garmin.com

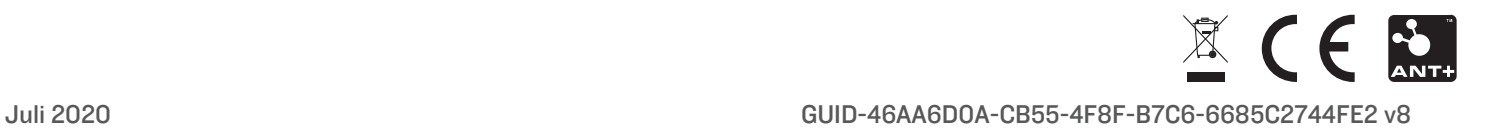